## **HOW TO DOWNLOAD ZOOM ON A MOBILE**

These below steps are shown on an **Android Phone.**

To download and install the Zoom Application:

1. On your mobile go to <https://zoom.us/download> and from the Download Center, *click* on '**Zoom Mobile Apps'** and click to either download on iOS or Android.

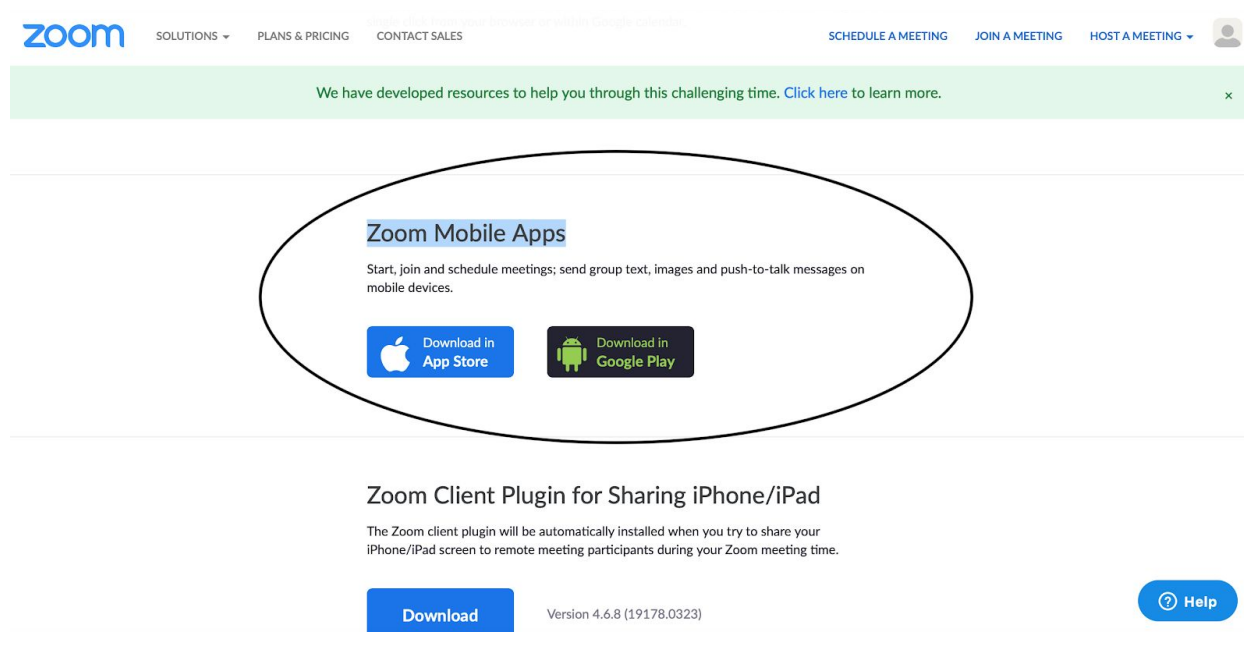

- 2. Once you're taken to your app store press *download* to download the app to your phone.
- 3. When you open the app you will be asked whether you want to join a meeting (this requires no sign up all you need is the other persons **meeting ID** - ask the person you're video calling to give you their meeting ID)
- 4. To start your own meetings you will need to **Sign up** or **Sign in.** If it's the first time using the app you can sign up with Zoom or Sign in via **Facebook** or **Google Mail.**
- 5. Once signed in if you want to start your own meeting you can click **'New meeting'**
- 6. Then you can add participants to join a video chat with you.

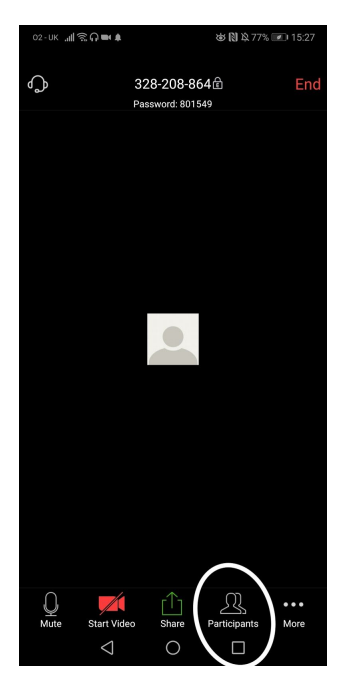

7. Then press invite.

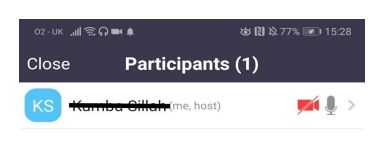

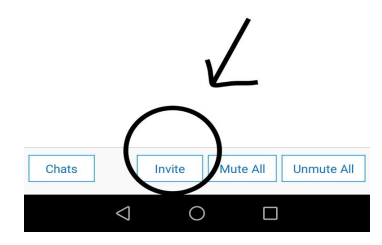

8. Once you've clicked invite you can then invite your friends via facebook, google mail or you can copy the URL and send it to them in a text message or whatsapp.

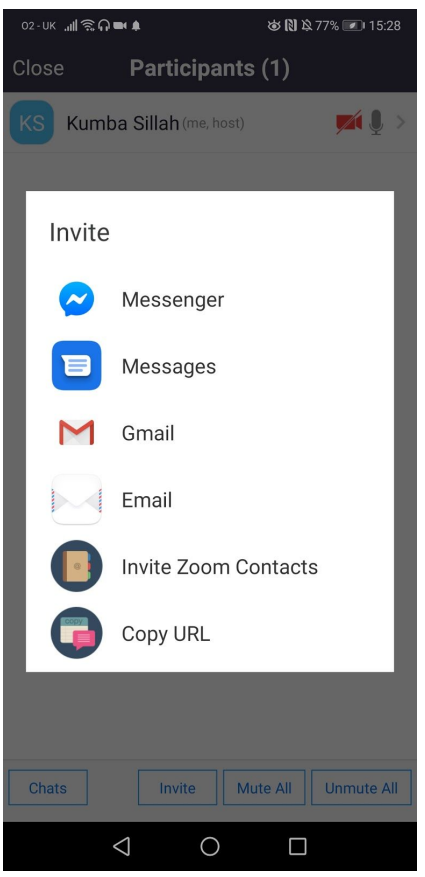

*Please help us to all stay connected by passing this info onto all friends and family, take a photo and share through your mobiles or emails.*